# TP 1 : Igraph/R - Introduction

Rushed Kanawati

19 octobre 2015

Ce TP est à réaliser en binôme. Un seul rapport est à rendre à la fin de la séance

#### Résumé

L'objectif de ce TP est de se familiariser avec l'outil igraph : un outil d'analyse et de visualisation de graphes.

### igraph : installation

T[P](http://igraph.sourceforge.net/)1-corrig´e igraph est une bibliothèque de manipulation, d'analyse et de visualisation de graphes, disponible sous forme de logiciel libre. Il est disponible au téléchargement sur le site  $http://jgraph.$ sourceforge.net/. La bibliothèque est disponible pour utilisation avec C, python ou R. Nous l'utilisons ici avec le langage R. Exécuter un shell R (ex. Rstudio) et dans ce shell exécuter les commandes suivantes :

```
n stall packages ("igraph") # pour installer le package igraph
library (igraph) \# pour charger la bibliothèque dans le shell R
{\tt help}\,({\tt ignph})\quad\# affiche les pages d'aide concernant ce package
```
# Génération et chargement de graphs

### Création de graphes

La fonction graph.empty() permet de générer un graphe vide :

```
g <- graph.empty(directed=FALSE)
```
Il est possible d'ajouter des nœuds et des liens à un graph en utilisant les fonctions add.vertices et add.edges.

```
g \leftarrow add.vertices(g, 4)
```

```
g \leftarrow add. edges(g, c(1,2))
```
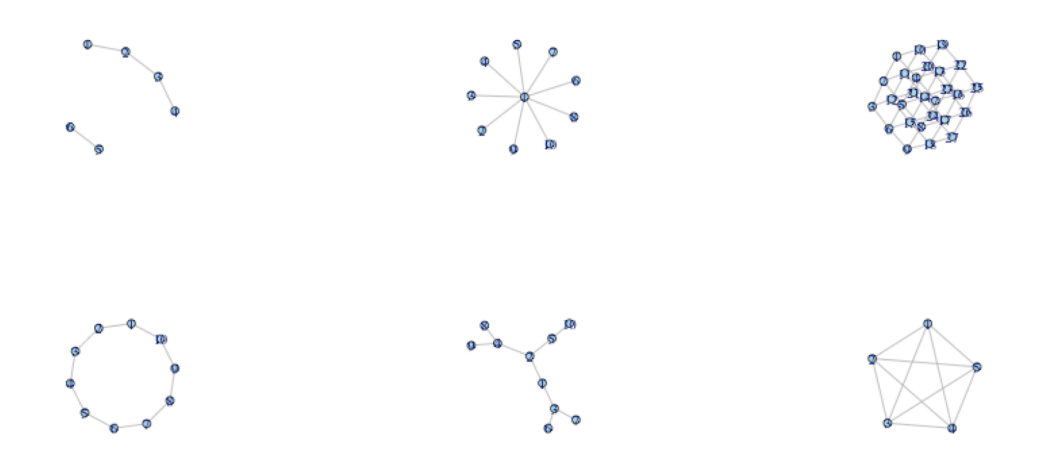

<span id="page-1-0"></span>FIGURE  $1$  – Exemple de génération de graphes

On peut aussi supprimer des nœuds et des liens en utilisant les fonctions delete.vertices et delete.edges. La fonction summary(g) retourne une description texte du graphe. La fonction plot(g) permet de visualiser le graphe.

### Génération de graphes simples

igraph offre un ensemble de fonctions de génération de graphes simples. Des exemples sont les suivants :

```
FIGURE 1 – Exemple de génération de graphes<br>
compute aussi supprimer des nouds et des liens en utilisant les fonctions de<br>
de dete. edges. La fonction summary (g) retourne une description texte du graphe. La fonction<br>
plo
  graph( c(1,2,2,3,3,4,5,6), directed=FALSE )
  graph.star(10, mode="undirected")
  graph.lattice(c(3,3,3), directed=FALSE)
  graph.ring(10, directed=FALSE)
  graph.tree(10, 2, mode="undirected")
  graph.full(5, loops=FALSE, directed=FALSE)
```
La figure [1](#page-1-0) illustre les graphes générés par les commandes précédentes.

#### Graphes aléatoires

igraph offre aussi un ensemble de fonction de génération de graphes aléatoires, notamment le modèle Erdös-Renyi, le modèle de graphes petits monde (Watts-Strogratz) et le modèle de l'attachement préférentiel (Barabasi-Albert). Des exemple d'utilisation sont donnés ci-après :

```
er_graph <- erdos.renyi.game(100, 2/100)
ws_graph <- watts.strogatz.game(3, 100, 4, 0.05)
ba_graph <- barabasi.game(100)
```
### Lecture de graphs

La fonction read.graph permet de charger un graphe sauvegardé dans un fichier. Le format est à spécifier avec l'attribute format. Des exemples sont :

```
karate <- read.graph("http://cneurocvs.rmki.kfki.hu/igraph/karate.net", format="pajek")
setwd( votre répertoire de travail)
```

```
football <- read.graph("football.gml", format="gml")
```
La fonction write.graph permet de sauvegarder un graphe dans le format désiré.

### Mesures dans les graphes

igraph offre un ensemble riche de fonctions de mesures dans les graphes. Voici les principales fonctions :

- $-$  vcount(g) : retourne le nombre de nœuds dans  $g$
- $\epsilon$ ecount(g) : retourne le nombre de liens dans  $g$
- $-$  graph.density(g) : donne la densité du graphe  $g$
- **diameter(g)** : retourne le diamètre du graphe  $g$
- degree(g) : retourne le degrés de chaque nœud dans  $g$
- degree.distribution(g) : calcule la distribution de degrés de  $g$
- $-$  transitivity(g) : calcule le coefficient de clustering du graphe  $g$
- $\begin{array}{l} \mathbf{1}_{\text{c}} \longrightarrow \text{vcount}(\mathbf{g}) : \text{return } \mathbf{e} \text{ in} \text{conv} \text{ be a complex} \end{array}$ <br>  $\begin{array}{l} \mathbf{1}_{\text{c}} \longrightarrow \text{vcount}(\mathbf{g}) : \text{ctour} \text{ be a complex} \end{array}$ <br>  $\begin{array}{l} \mathbf{1}_{\text{c}} \longrightarrow \text{diameter}(\mathbf{g}) : \text{ctour} \text{ be a complex} \end{array}$ <br>  $\begin{array}{l} \text{diameter}(\mathbf{g}) : \text{rot} \text{ur} \text{ be a complex} \end{$ — shortest.paths(g) : retourne un matrice qui donne les longueurs de plus courts chemins entre chaque couple de nœuds.
	- $-$  betweenness(g) : calcule la centralité d'intermédiarité
	- $-$  closeness(g) : calcule la centralité de proximité.
	- is.connected(g) : retourne TRUE si le graphe est connexe.
	- clusters(g) : retourne une liste des composantes connexes dans le graphe.
	- $neighbors(g, x)$  retourne la liste des voisins du nœud x dans g

# Visualisation de graphes

L'objet  $V(g)$  (resp.  $E(g)$ ) représente la liste de nœuds (resp. liens) du graphe  $g$ . Il est possible d'ajouter des attributs aux nœuds et aux liens d'un graphe. Par exemple on peut ajouter un attribut color afin de personnaliser la visualisation d'un graphe.

```
V(g)$color <- sample( c("red", "black"), vcount(g), rep=TRUE)
E(g)$color <- "grey"
plot(g)
```
L'attribut shape peut être utilisé pour contrôle la forme d'un nœud (ex. circle, square). L'attribut layout peut être ajouté à un objet graphe pour déterminer l'algorithme de visualisation à appliquer. Exemple :

```
g \leftarrow \text{graph}.\text{ring}(10)g$layout <- layout.circle
plot(g)
```
## Exercices

1 Développer un script R qui permet de retourner un résumé des principales caractéristiques topologiques d'un graphe.

```
\begin{tabular}{ll} \hline 18 & str <<=  \texttt{packet}(\texttt{str}, "Nonmented graph) {\tt m}^n) \\ & \hline 28 & str <<=  \texttt{packet}(\texttt{str}, "Number of connected components ", as.\texttt{character}(\texttt{length}(\texttt{clusth}(\texttt{clustest}(g))), "\texttt{m}^n)) \\ & \hline 3 & \hline 4 & \hline 5 & \hline 5 & \hline 6 & \hline 7 & \hline 7 & \hline 7 & \hline 8 & \hline 9 & \hline 9 & \hline 1 & \hline 1 & \hline 1 & \hline 1 & \hline 1_{1} graph summary \leq function (g) {
        _{2} if (is_igraph(g)){
        \int_3^{\pi} \frac{\sin x}{1 + \sin x} dx"
        4 str \langle -\text{paste}(\text{str }, \text{"Number of nodes :", as character}(\text{vcount}(g)), \text{"}\setminus \text{n"\rangle)\mathfrak{s} str \langle-paste(str,"Number of edges :",as character(ecount(g)),"\n")
        6 str \langle-paste(str,"Graph density :",as character(graph density(g)),"\n")
        \tau str <-paste(str,"Graph diameter :", as character(diameter(g)),"\n")
        |\text{s}| if (is connected (g)) {
        9 str <-paste(str,"Connected graph\n")
       10
                  \} e l s e \{11 str \langle - paste(str,"Unconnected graph\n")
       12 str < paste(str,"Number of connected components", as character(length)
                            {\rm clusters\, (\rm g) ) ) \, ,'' \, \backslash \rm n'' }13
                 }
       14 str \langle paste(str,"Graph tarnsitivity", as character(transitivity(g)),"\n")
      15 return (str)
      16
              \} e l s e \{17 stop("Not an igraph object")
      18
              }
      19
      20
           }
```
2 Développer un script qui permet d'afficher la distribution de degrés d'un graphe.

```
\text{degree\_dist} \leq \text{function(g)}if (is i<sub>graph</sub>(g)){
       hist(degree(g))4 } e l s e { stop ("Not an igraph object")
6 } 7 }
```
3 Etudier la variation des diamètres de graphes et de la transitivité dans les trois modèles de base de graphes aléatoires (Erdös-Renyi, Watts, Barbasi) en fonction de nombre de nœuds.

```
_1 trans\lt-vector()
 _2 diam \lt-vector()
 |3| nb _ node \leq seq (100, 1000, by = 100)
 _{4} for (n in nb_node){
 5
      g \leftarrow erdos.renyi.game(n, 2/100)\epsilon diam \langle -c (diam, diameter (g))
 \tau trans \langle -c(t \rangle) transitivity (g))
 8
   }
 \mathsf{supp}_\mathsf{int}(\mathsf{nb}\mathsf{node},\mathsf{cbind}(\mathsf{diam},\mathsf{trans}),\mathsf{type}="l",\mathsf{col=}\mathsf{c}(" \mathsf{red}", " \mathsf{green}"),\mathsf{lty=}\mathsf{c}(1,1)).10 legend ("topright", inset=05, legend=c("diameter", "transitivity"), pch=1, col=
         c("red","green"), horiz=TRUE)
```
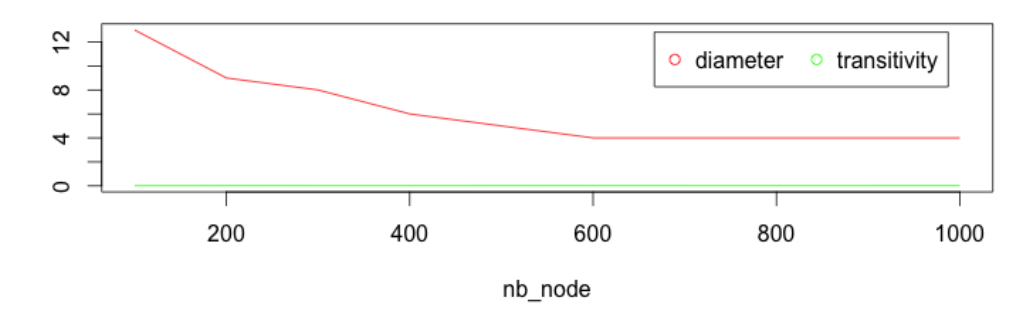

<span id="page-4-0"></span>FIGURE 2 – Variation du diamètre et de la transitivité pour les graphes d'Erdös-Renyi

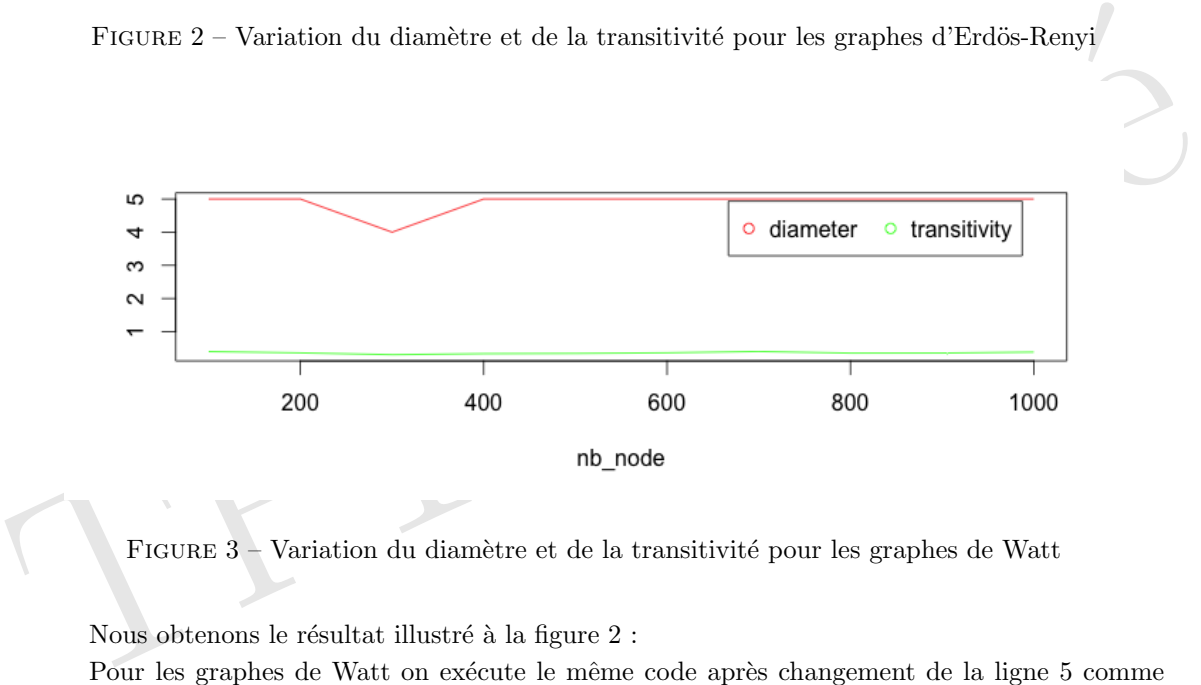

<span id="page-4-1"></span>FIGURE 3 – Variation du diamètre et de la transitivité pour les graphes de Watt

Nous obtenons le résultat illustré à la figure  $2$  :

Pour les graphes de Watt on exécute le même code après changement de la ligne 5 comme suit :

 $g \leftarrow \text{watts.strogatz.game}(1, 100, 4, 0.1)$ 

Le résultat est donné sur la figure  $3$ 

Pour le cas de Barabasi on obtient les résultats illustrés à la figure [4.](#page-5-0)

Nous remarquons pour l'ensemble des graphes la transitivité est stable et est égale à la valuer de la probabilité d'avoir un lien entre deux nœuds et que la diamètre du graphe diminue avec l'augmentation de n.

Télécharger les graphes suivants dolphins.gml, polblogs.gml, football.gml, karate.gml,

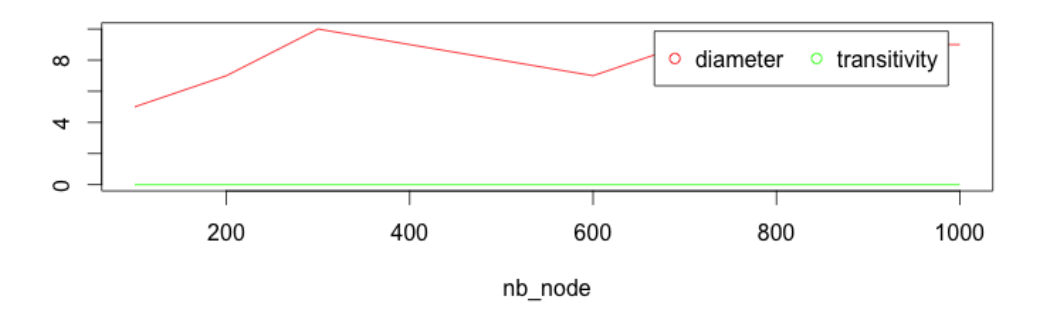

<span id="page-5-0"></span>FIGURE 4 – Variation du diamètre et de la transitivité pour les graphes de Barabasi

polbooks.gml sur le site http://lipn.fr/~kanawati/ars. Dans ces graphes les communautés sont désignées par l'attribut value. Afficher ces graphes en colorant les communautés par des couleurs différentes.

FIGURE 4 – Variation du diamètre et de la transitivité pour les graphes de Barabasi<br>polbooks .gal sur le site http://lipn.fr/-kanavati/ars. Dans ces graphes les communes<br>nautés sont désignées par l'attribut value. Afficher

```
display community \leq function (g, ame) {<br>
if (i.e. igraph(g)}}<br>
(con. id \leq - unitage ((egg)), (com. id))<br>
for (i.e. in linearly (ength (com. id))<br>
\leq - colors \leq - unitage ((ength (com. id))<br>
\leq V(g) (valu
      10
             }
      11
          }
      12
       13 par (mfrow = c(2,2))
       _{{\rm 14}} graphs <-c("karate.gml" ,"football.gml" ,"dolphins.gml" ,"polbooks.gml")
       _{15} for (g_name in graphs){
      16
              g \, <-read .graph(g_name,format="gml")
      17 display _community (g, g _name)
      18
          }
```
Le résultat de l'exécution de ce code est illustré sur la figure  $5$ :

5 Pour chacun des graphes, extraire le sous-graphe égo-centré sur le nœud le plus central selon les différentes centralités.

```
_{1} get central egonet \leftarrow function (g, centrality )\{2 df \leftarrow data frame(c(V(g)$id), centrality(g))
  \begin{array}{ll} \frac{3}{4} & \text{ names (df)} <\!\!-{\rm c(} \text{"id"}, \text{"centrality"}) \end{array}5
        # sort the dataframe
  \frac{1}{6} order pop \leq order (df$centrality, decreasing=TRUE)
  \vert \tau \vert = \vert \mathrm{df} \vert \langle - \vert \mathrm{df} \vert \vert \vert \mathrm{order} \vert \vert \mathrm{pop} \vert, \vert \vert \vert\begin{array}{c} \text{{\small 8}}\\ \text{{\small 9}} \end{array} central_node \text{{\small <}\text{{\small -}}}\text{df}\left[1\right.,]\text{{\small 8}id}_{10} nodes \leftarrow c (central_node)
\begin{array}{c} \text{11} \quad \text{nodes} \leq \text{-c} \text{(nodes, neighbors(g, central-node)} \text{)} \end{array}12 return (induced subgraph (g, nodes))
13
     }
14
_{15} graphs <-c ("karate.gml","football.gml","dolphins.gml","polbooks.gml")
_{16} for (g_name in graphs){
17
         g \, \leq-read.graph(g_name,format="gml")
18 plot (get_central_egonet (g, degree), vertex.label=NA, main=g_name)
19
     }
```
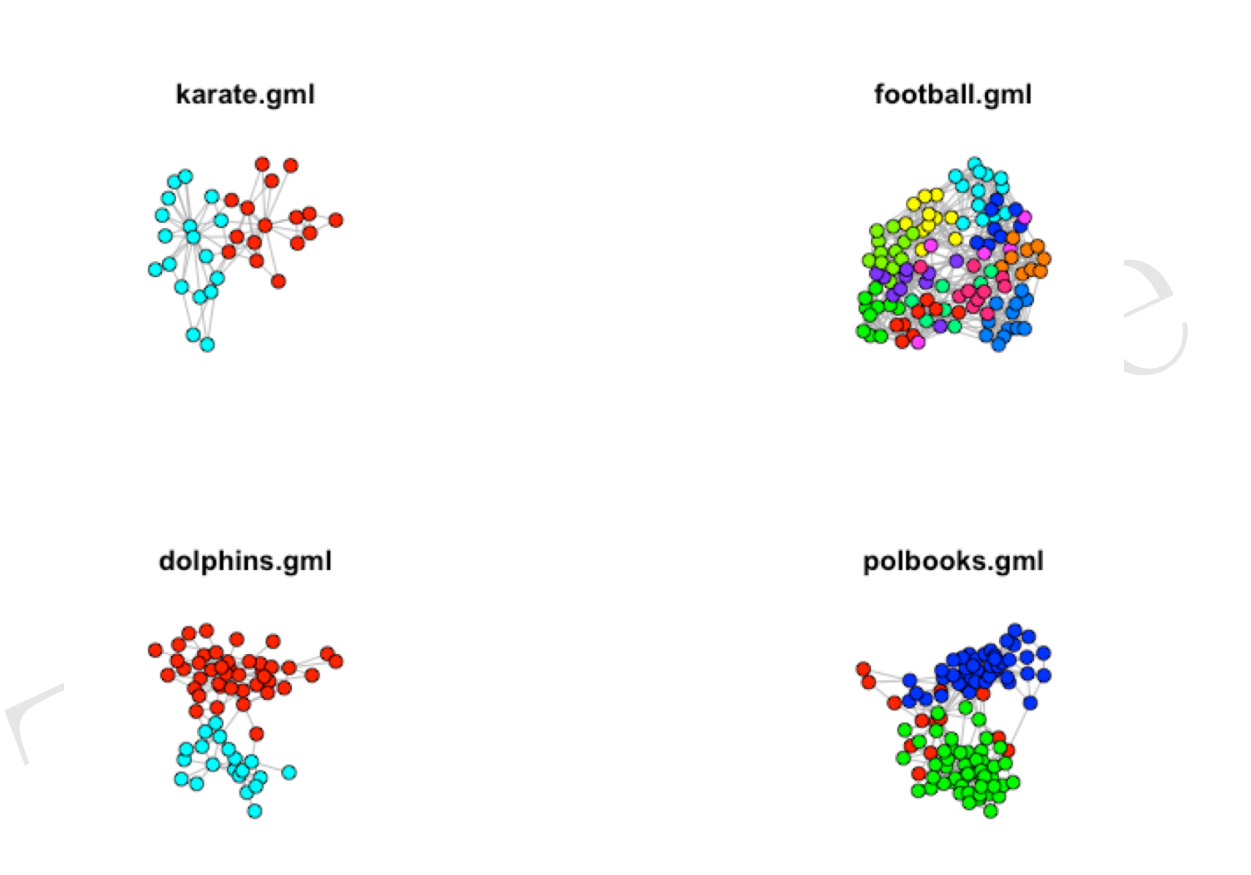

<span id="page-7-0"></span>FIGURE 5 – Variation du diamètre et de la transitivité pour les graphes de Barabasi